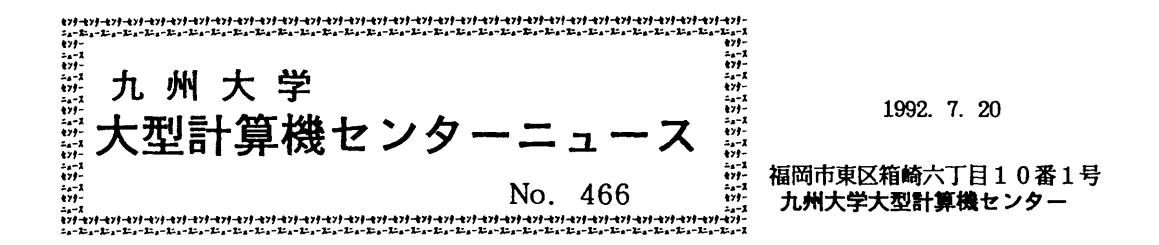

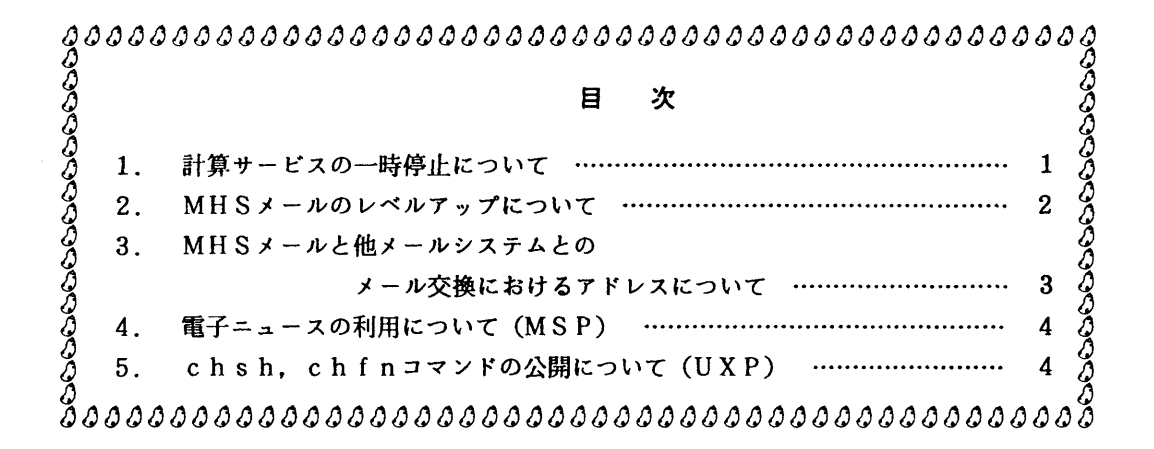

## 1.計算サービスの一時停止について

1. 電気工作物の年次点検(停電点検)に伴うもの

標記作業のため,平成4年8月8日(土)は12時で計算サービスを停止します.

※ただし,当日(土)センターは閉館です,オープン室利用はできません.

2.通信制御装置(CCP)移設に伴うもの

標記作業のため,平成4年8月12日(水)から15日(土)まで計算サービスを停止し

ます.

なお、8月17日(月)の12時30分から平常どおり計算サービスを開始します.

(システム運用掛 内線2517)

## Z MHSメールのレペルアップについて

7月27日(月)からMHSメールシステムをレベルアップします. 使用方法は変わりませんが,起動時のオプションが追加になっています. 今回のレベルアップにより機能の追加および変更と障害の一部修正がされています.

1. 起動コマンド形式

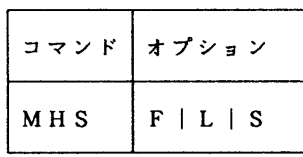

オプションの説明

- F : フルスクリーンモードで起動.
- L :ラインモードのサプコマンド表示モードで起動.
- S :ラインモードのサブコマンド非表示モードで起動.
- 2.機能の追加および変更
	- ・メール作成画面におけるエディタのメールテキスト属性の変更 エディタを利用して新しくメールを作成する場合,メールテキスト属性は行頭に行番号を付 加し,入力文字はすべて英大文字に変換し,テキスト修正時の文字挿入ができない設定にな っていました.このため,メールを作成する毎にNUMBER OFF(行番号なし).CAPS OFF(大文 字変換なし),NULL ON(文字挿入可)で設定を変更していただいていましたが,今回のレベ ルアップでこの指定が不要になりました.
	- ・SUBJECTの日英混合サポート メールのSUBJECT(主題)で半角文字と全角文字を混在して記述できる. ただし送信相手がMHSメール利用者の場合のみ.
	- ・メールの受信通知
	- TSSセッション開設中にメールが新着すれば,以下のメッセージを表示する. YOU HAVE MHS-MAIL.
	- ・メールの受信状態を調べることができる 受信簿に未読メールがある場合や、発信メールの不達通知(発信時指定が必要)がある場合 それらの表示をMAILCHKコマンドで行える.

コマンド形式

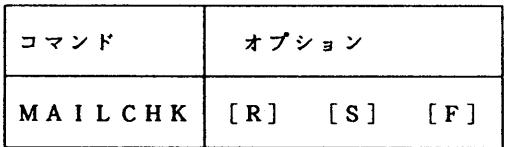

オプションの説明

指定無し:未読メール(新着または一覧表示済み)がある場合及び,不達メール(新着また は一覧表示済み)がある場合に通知メッセージを表示.

- R :一覧表示済みの未読メールがあってもメッセージを表示しない.
- S :一覧表示済みの不達メールがあってもメッセージを表示しない.
- F :不達メール(新着および一覧表示済み)があってもメッセージを表示しない.

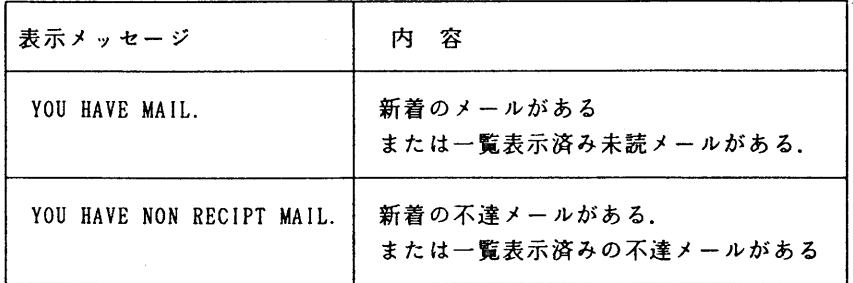

使用例

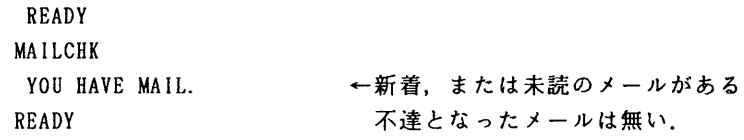

3.主な障害修正項目

今回のレベルアップにともない,以下の障害が修正されています.

- ・他メールシステムから受信したメールが読めないことがある.
- ・特定の行を含むメールが送信できない.
- ・日本語を含むメールをデータセットに格納した場合や,返信メールとして参照した場合文 字が化ける.
- ・複数アドレスを定義した別名(ALIAS)が使用できない.

(ネットワーク掛 内線2542)

3. MHSメールと他メールシステムとのメール交換におけるアドレスについて

MHS メールとBITNET等の他メールシステムではメールアドレスの表記形式が異なって います.他メールシステムでは階層をピリオド(.)でつなぐドメイン表記を用いていますが, MHSメールではキーワード形式で指定するようになっています. このため, MHSメールで発 信したメールはBITNET等に届いたときに長いアドレス(O/R名)が通知されます.従っ て返信(リプレイ)機能を使ってMHSメールに発信するとメールが届かない場合が発生してい ます.これを回避するには,MH S メールへ送信する場合,相手メールシステムの返信機能を使 用せず以下のようなアドレスを直接指定して送信していただくようにして下さい.

 $\emptyset$ ) /S=A79999A/@mhsgate.cc. kyushu-u.ac. jp

## (ネットワーク掛 内線2542)

4 電子ニュースの利用について(MSP)

 7月27日(月)から,MSPで電子ニュース(電子掲示板)のサービスを開始します.サー ビスするニュースグループは以下のとおりです.詳細は参考文献を参照して下さい.

kyushu-u (九州大学の話題: Kyushu University)

kudpc (京都大学大型計算機センターの話題

; Kyoto University, Data Processing Center)

tains (東北大学の学内LANの話題

; Tohoku university Academic/All-round/Advanced

lnfor面ation Network System)

fj (日本全国規模のニュースグループ;Fro間Japan)

【利用方法】

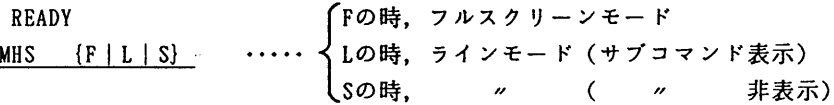

【注意事項】

· この電子ニュースシステムはMHSメールシステムと同じシステムを利用しており, MHS メールシステムのO/R名登録が必要です.

READY

**MHSREG** 

・標準のTSSリージョン(5MB)では、ニュースの購読はできますが、ニュースの投稿やフォロ ーアップができません.当面,リージョンサイズを大きく指定して利用して下さい.  $LOGON$  TSS user-id/password  $S(10)$ 

【参考文献】

 ・松延栄治ほか:MSPでの電子ニュースの利用法,九州大学大型計算機センター広報  $Vol.25$ , No. 4, 1992, pp. 305-330

(ネットワーク室 内線2543)

5. chsh, chfnコマンドの公開について(UXP)

 ユーザ情報の管理ファイルのログインシェル名,及びFinger情報(利用者名)を変更す る下記コマンドを公開します.

chsh

機能 :ユーザのlogin shellを変更する.

コマンドの形式:chsh

入力 :新規のログインシェルを指定する. この場合絶対パス('/'で始まるもの)は必要 ない.ただし,リターンのみの場合,変更なしとみなす.

使用例:

(setenv LANG japanを指定した場合)

kyu-cc% chsh

```
ユーザa79999aのログインシェルを変更します.
従来のシェル:/usr/bin/csh
新規のシェル: ksh <- 新しい login shell を指定. 絶対パスは必要ない.
kyu-cc%
(指定していない場合)
kyu-cc% chsh
Changing Login Shell for a79999a.
OLD She11: /usr/bin/csh
NEW Shell: sh <- 新しい login shell を指定. 絶対パスは必要ない.
kyu-cc%
```

```
chfn
```
機能 :ユーザのFinger情報を変更する.変更したFinger情報はメールの発信時に発信者 名として受信者に通知される. なお,登録時の初期値は登録番号となっている.

コマンドの形式:chfn

入力 : 新規のFinger情報を指定する. ただし, リターンのみの場合, 変更なしとみなす. 使用例:

(setenv LANG japanを指定した場合)

kyu-cc% chfn

ユーザa79999aのFinger情報を変更します.

名前 [a79999a]: Taro Oogata

kyu-CC%

(指定していない場合)

kyu-cc% chfn

Changing Finger Information for a79999a.

name [a79999a]:

Finger information unchanged.

kyu-cc%

## (システム管理掛 内線2518)